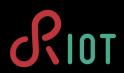

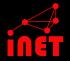

## Bacherlor-PO: RIOT in the Internet of Things

On usage of Git and GitHub

## Sebastian Meiling

WS 17/18

iNET RG, Hamburg University of Applied Sciences

#### Github - Init

- · Create a Github Account, and sign in
  - · Send us your username
  - · mail to Cenk and Peter
- · Create your own project repository, or
- Fork existing projects and contribute

#### Contribute to RIOT

- Fork RIOT https://github.com/RIOT-OS/RIOT
- Add original repo as upstream: git remote add upstream https://github.com/RIOT-OS/RIOT
- Keep your forks master branch updated: git pull
   --rebase upstream master
- Create a new branch at your fork of RIOT
  - · Add commits for your fix, feature, ...

## Make a Pull Request (PR) against RIOT master

- · Describe what you did
- Address comments by reviewers
- Fix errors reported by CI
- rebase and squash as needed<sup>1</sup>

<sup>1</sup>https:

<sup>//</sup>git-scm.com/book/en/v2/Git-Tools-Rewriting-History

### Work on your own Project

- Create and clone project repository https://github.com/smartuni/
- Important first steps:
  - · Choose appropriate licence, w/o licence unusable
  - Add proper project description via README.md
- Next steps
  - · Add code, documentation, ...
  - Use GitHub features: Wiki, Travis-Cl<sup>2</sup>, ...
  - · Simple project website with GitHub-Pages<sup>3</sup>

<sup>&</sup>lt;sup>2</sup>https://docs.travis-ci.com/user/getting-started/

<sup>3</sup>https://pages.github.com

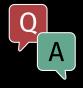

# Thank you for your attention. Questions?

iNET: http://www.inet.haw-hamburg.de

RIOT: http://riot-os.org

GitHub: http://github.com/smartuni